# Configuración de los parámetros inalámbricos en un router VoIP para pequeñas empresas  $\overline{\phantom{a}}$

## Contenido

#### [Introducción](#page-0-0)

¿Cómo puedo configurar los parámetros inalámbricos en un router VOIP Cisco Small Business? [Información Relacionada](#page-1-0)

## <span id="page-0-0"></span>Introducción Ξ

Este artículo forma parte de una serie para ayudar con la configuración, el troubleshooting y el mantenimiento de productos para Pequeñas Empresas de Cisco.

#### P. ¿Cómo puedo configurar los parámetros inalámbricos en un router VoIP Cisco Small Business? A.

Para configurar y mejorar la señal de la red inalámbrica, cambie el nombre de la red inalámbrica (SSID) o intente utilizar un canal diferente. Para obtener instrucciones, siga estos pasos:

#### Cambiar el SSID y el canal del router

#### Paso 1:

Acceda a la página de configuración web del router. Para obtener instrucciones, haga clic [aquí.](../../../../en/US/products/ps10024/products_qanda_item09186a0080a35691.shtml)

#### Paso 2:

Cuando aparezca la página de configuración basada en web del router, haga clic en Wireless.

#### Paso 3:

Busque Wireless Network Name (SSID). Si todavía está configurado como "linksys", cámbielo a algo único. y haga clic en Save Settings.

#### Paso 4:

Después de cambiar el SSID, intente cambiar los canales para evitar las interferencias. Los canales preferidos para utilizar son 1, 6 y 11, ya que se consideran canales no superpuestos.

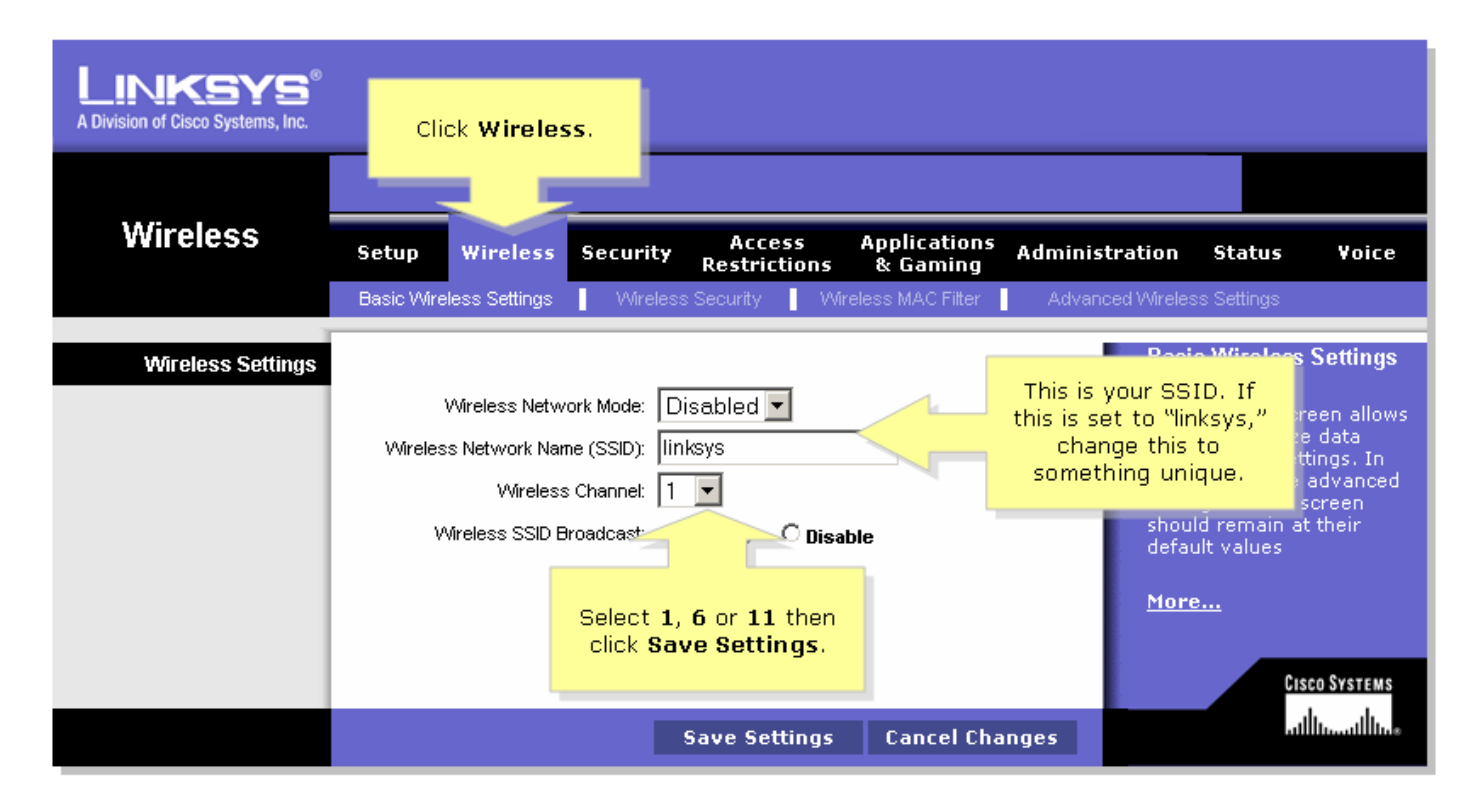

#### Paso 5:

Haga clic Save Settings

## <span id="page-1-0"></span>Información Relacionada Ī

<u>• [Soporte Técnico y Documentación - Cisco Systems](//www.cisco.com/cisco/web/support/index.html)</u>